# **Quick Start Guide for 5Ghz wireless link systems in PowerChiton systems**

### **System Overview**

The 5Ghz wireless audio link systems use a closed WiFi system to stream audio to one or multiple audio receivers integrated into PowerChiton amplifiers from a source location. With good line of sight and standard antennas on each end, the expected range is 200'. All wireless elements should be installed with clear line of site to the base station unit at a minimum distance of 5' off of the ground.

For longer transmission distances, directional paddle antennas can be used in place of the omni antennas.

The link is comprised of WiFi components and streaming components. Each component is pre-programmed with a set IP address which corresponds to the component's function within the system. The streaming source encoder is conifugred to stream to the IP address of the output unit(s). The WiFi components are configured to form a closed network when powered up. Components should not be reprogrammed without specific instructions from Technomad to prevent system failure.

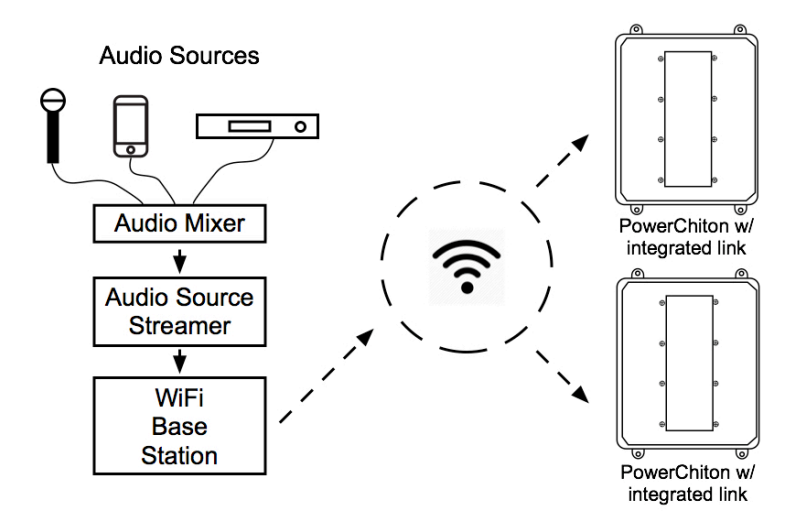

## **Signal Chain**

The local audio sources for the system should be run through an audio mixer to provide one, summed signal. The mixer output should connect to the source streamer audio input. The network connection on the source streamer connects to the network connection on the WiFi base station unit. The base station then distributes the streaming audio as data to the output unit(s), where the internal receivers convert that data to audio and output it to the local amplifire.

### **Initial Set-Up**

To deploy the systmem, simply deploy all components to their intended locations and power all components on. When audio is received by the source streamer, it should then be streamed to the output unit(s) in the system.

### **System Levels**

Each output streaming receiver has an internal output level which can be set via a web UI. The units are factory set for optimum amplifier performance but can be reduced if necessary. The audio inputs to the source streamer should not be overdriven. The input levels can be checked using the web UI for that device. To access the web UI for a streaming component, log into the device using the IP address of the unit in question. Do not change any settings other than audio level without consulting Technomad to avoid any problems.